## **Hinweise zur Recherche in ISG**

Bei der Suche in der Datenbank gibt es zwei verschiedene Wege: Sie können nach Schlagworten oder über die Struktur recherchieren.

Bei der **Schlagwortrecherche** geben Sie den Suchbegriff und nach Wunsch auch die Laufzeit in die Suchfelder ein.

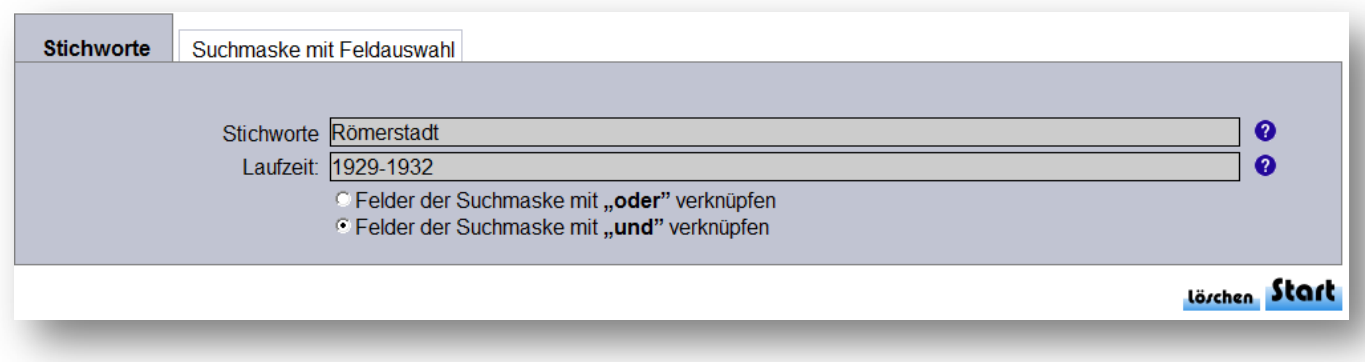

Die Ergebnisse der Recherche können Sie in der linken Spalte nach der Laufzeit oder nach dem Bestand und der Signatur ordnen.

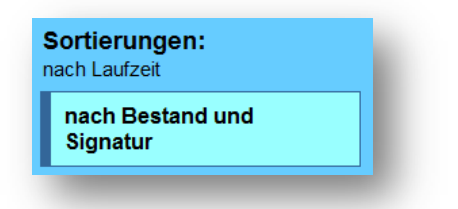

Wenn Sie speziellere Fragestellungen haben, können Sie über die "Suchmaske mit Feldauswahl" auch verschiedene Schlagworte miteinander kombinieren. Hierbei können Sie einstellen, ob Sie nach Beständen, Sachbegriffen, Personen, Orten, Autoren oder anderen Feldern recherchieren möchten und diese beliebig kombinieren. Möchten Sie beispielweise wissen, ob der Magistrat sich mit der Römerstadt auseinandergesetzt hat, dann können Sie den Bestandsnamen "Magistratsakten" und den Sachbegriff "Römerstadt" eintragen.

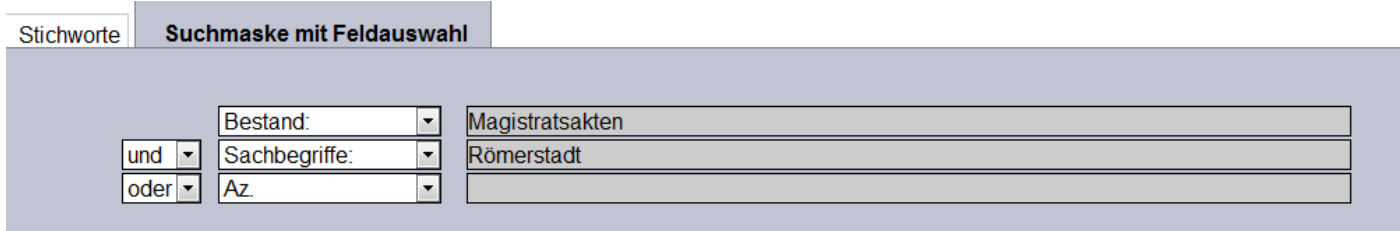

Lörchen Start

Sobald Sie die Suche gestartet haben, erhalten Sie eine Trefferanzeige. Die Archivalien, die Sie interessieren, können Sie nun in einen Warenkorb legen. Hierzu müssen Sie auf das Symbol des Briefes klicken.

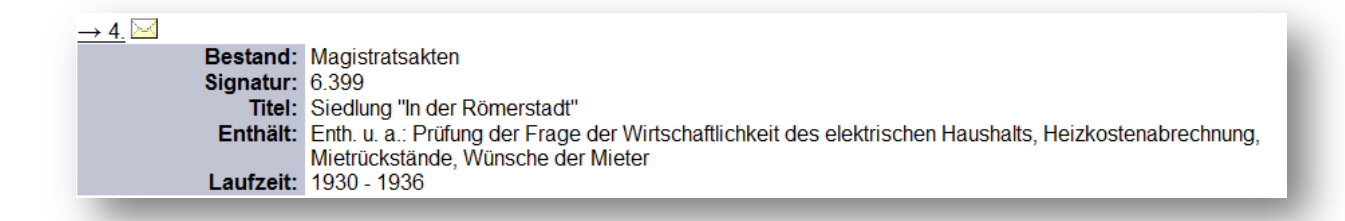

Neben der Suche über Stichworte bietet sich die **Recherche über die Struktur** an. Die im Institut für Stadtgeschichte verwahrten Bestände sind nach dem Herkunftsprinzip strukturiert, so dass sie sich zunächst überlegen müssen, bei welcher Institution, Behörde, Verein etc. Unterlagen angefallen sein könnten. Die Beständegliederung gibt einen ersten Überblick über das vorhandene Archivgut.

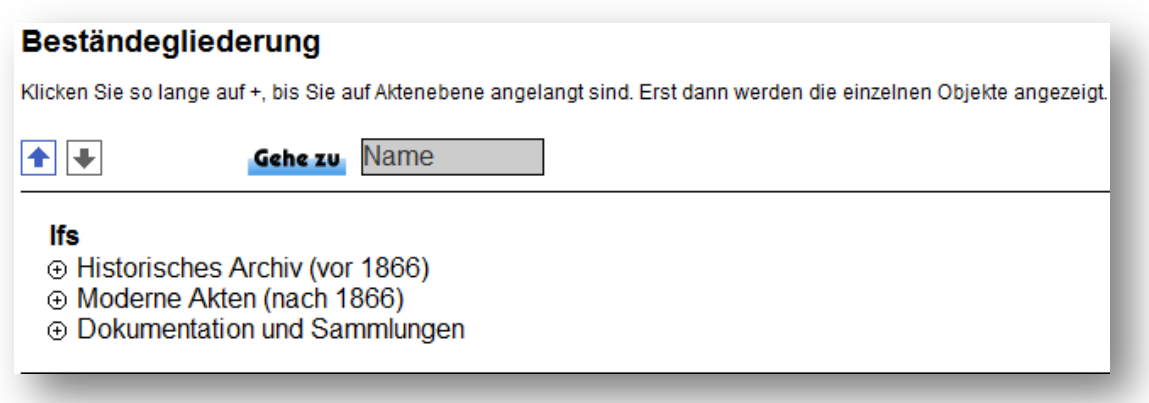

Innerhalb dieser ersten Übersicht können Sie bis auf die Ebene der Bestände und der einzelnen Archivalien navigieren. Wenn Sie beispielweise Fragen zur Entwicklung des Schulwesens haben, bietet sich der Bestand des Schulamts an.

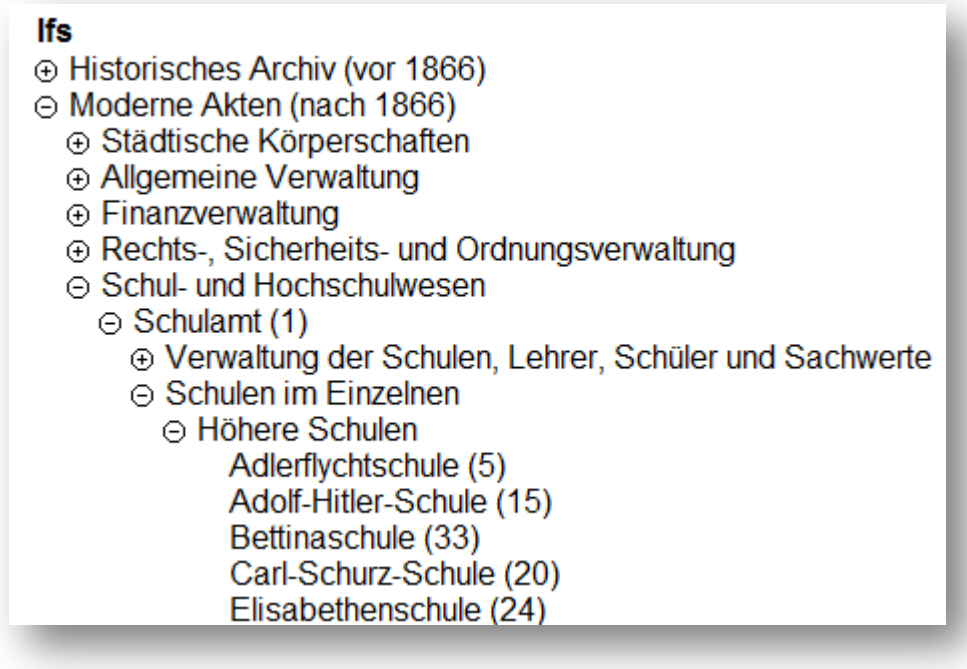

Die Ziffer hinter den Angaben sagt aus, wie viele Archivalien hierzu zu finden sind. Bei der Adlerflychtschule sind dies beispielsweise fünf. Wenn Sie auf den Schriftzug "Adlerflychtschule" gehen, werden Ihnen die einzelnen Treffer angezeigt.

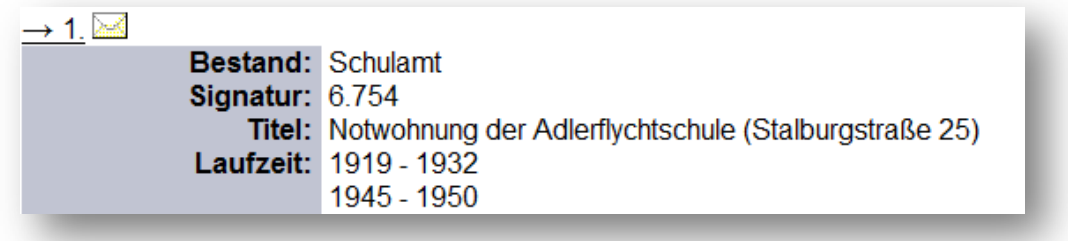

Die Suche über die Struktur ist aufwändiger als die Schlagwortrecherche, bietet sich aber v.a. bei wissenschaftlichen Fragestellungen an. Sie erhalten damit einen besseren Überblick über die vorhandenen Bestände und entdecken unter Umständen auch Archivalien, die Sie unter einem anderen Begriff vermutet und über die Schlagwortsuche nicht gefunden hätten.

Zusätzlich können Sie auch über weitere Listen-Funktionen recherchieren.

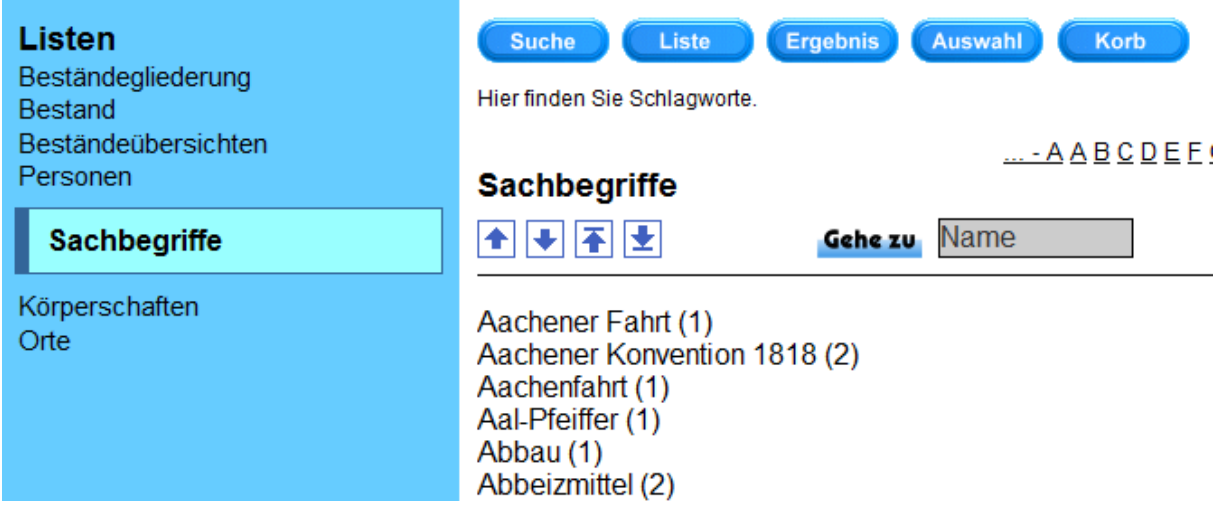

Sie können sich innerhalb der Listen anhand der Pfeile vorwärts bewegen, den Anfangsbuchstaben aus dem Alphabet anklicken oder den Begriff direkt in das "Gehe zu"-Feld eintragen.

## **Bestellung**

Alle Ihre Treffer – aus der Schlagwortrecherche wie auch aus der Struktursuche- können Sie in einen Warenkorb legen. Den Korb finden Sie dann anhand des blauen Buttons rechts oberhalb der Treffer. Wenn Sie Ihre Suche abgeschlossen haben, können Sie Ihre Trefferliste einsehen und bis zu sechs Archivalien bestellen. Hierfür müssen Sie lediglich Ihre Kontaktdaten in das Formular eintragen und Ihren Wunschtermin angeben.

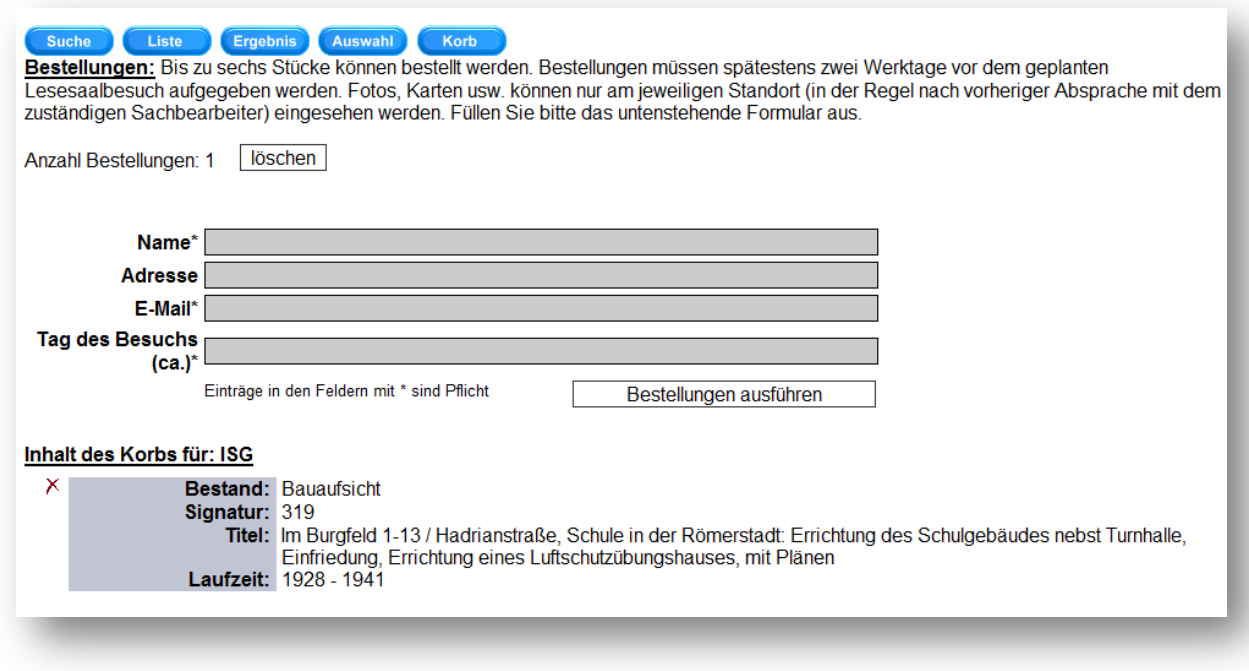

Die Bestellungen müssen spätestens zwei Werktage vor ihrem Besuch aufgegeben werden. Sollten bei Ihrer Bestellung Unklarheiten bestehen, dann werden Sie im Vorfeld Ihres Besuchs von uns angeschrieben.